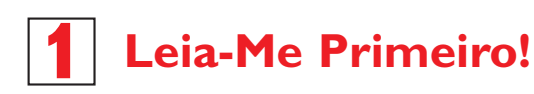

# Guia de Começo Rápido

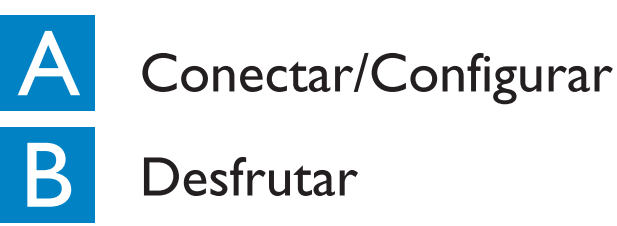

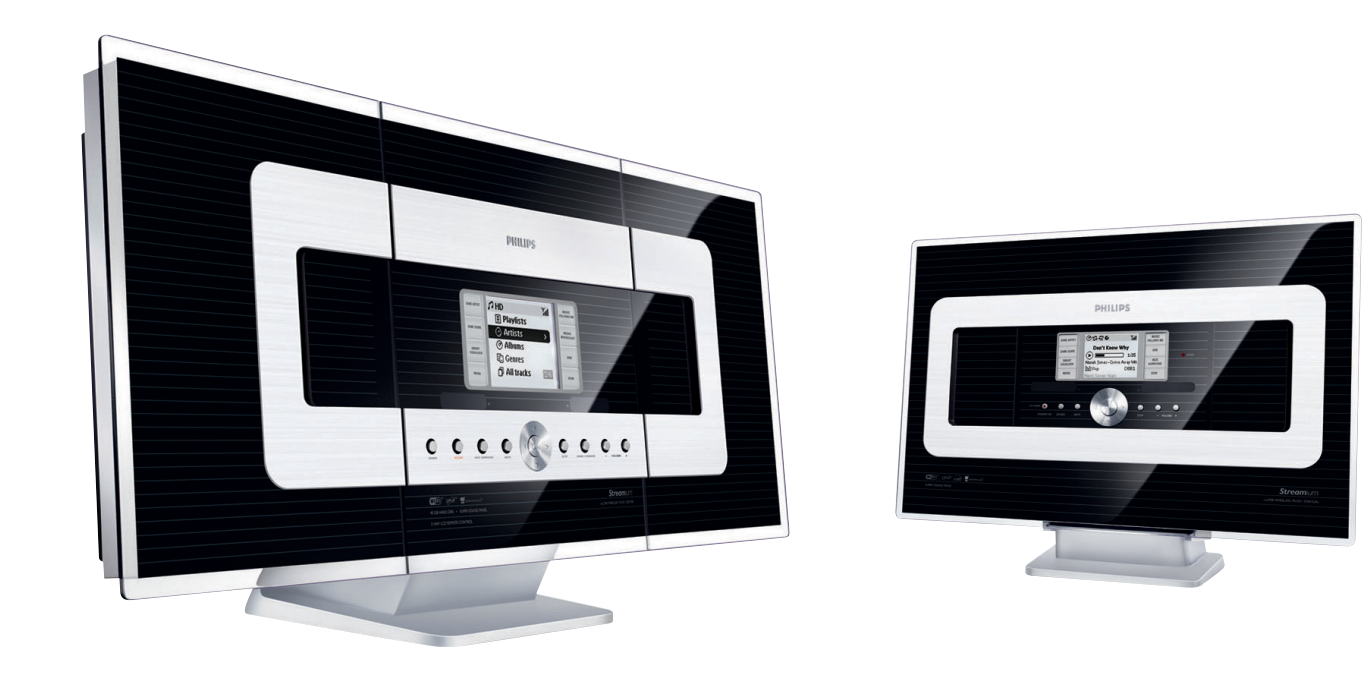

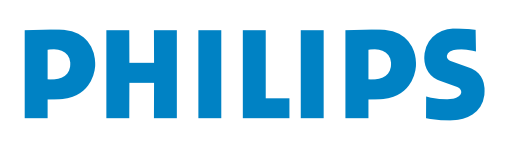

# O que há na Caixa?

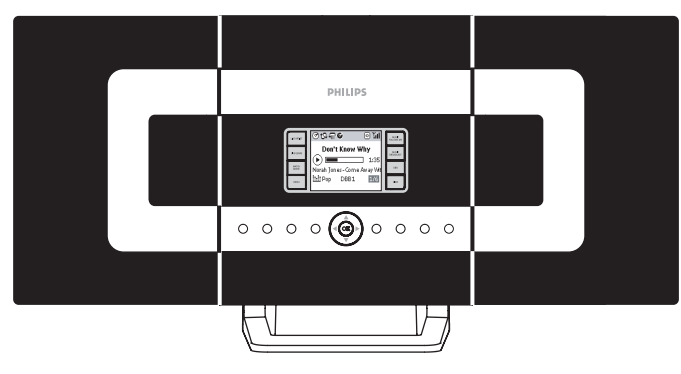

Central de Música Sem Fios

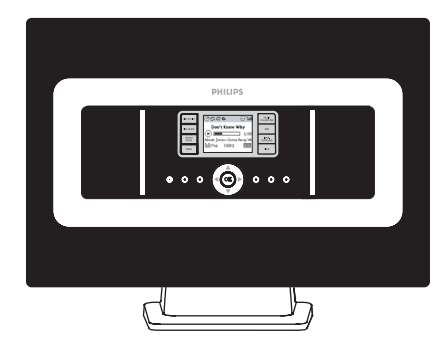

Estação de Música Sem Fios

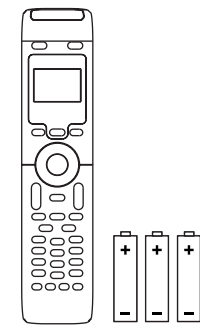

Comando a distância de 2 vias da **Central** com 4 pilhas x AAA

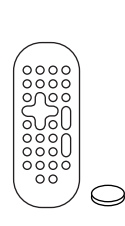

Estação com 1 pilha x CR2025

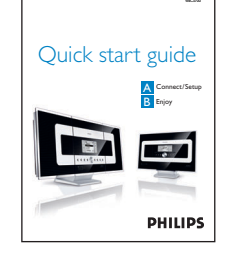

Comando a distância da Guia de Começo Rápido Manual do Usuário

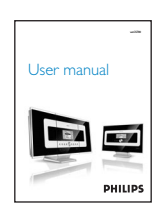

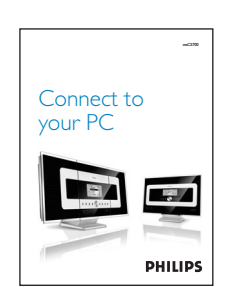

Conectar ao seu PC

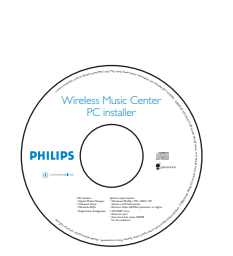

para PC

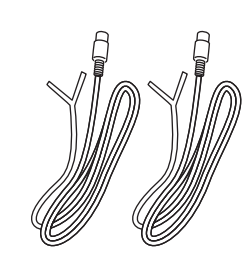

CD de Instalação 2 x Antena de Fio FM

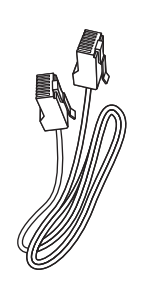

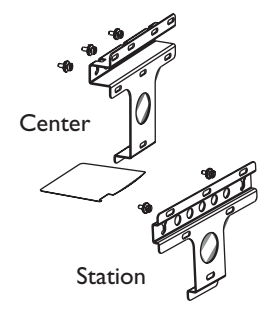

1 x Cabo Ethernet 2 x Kit de Montagem para a Central e Estação

# **A Conectar/Configurar<br>Configuração da conexão Wi-Fi entre a Central e a** Conectar/Configurar

Configuração da conexão Wi-Fi entre a Central e a estação Center and WAS 700 Station. Estação contra antiga de servicion de la contra antiga de la contra antiga

Depois de ter ligado a WACS700, a conexão Wi-Fi inicia-se automaticamente entre a Central WAC700 e a Estação WAS 700.

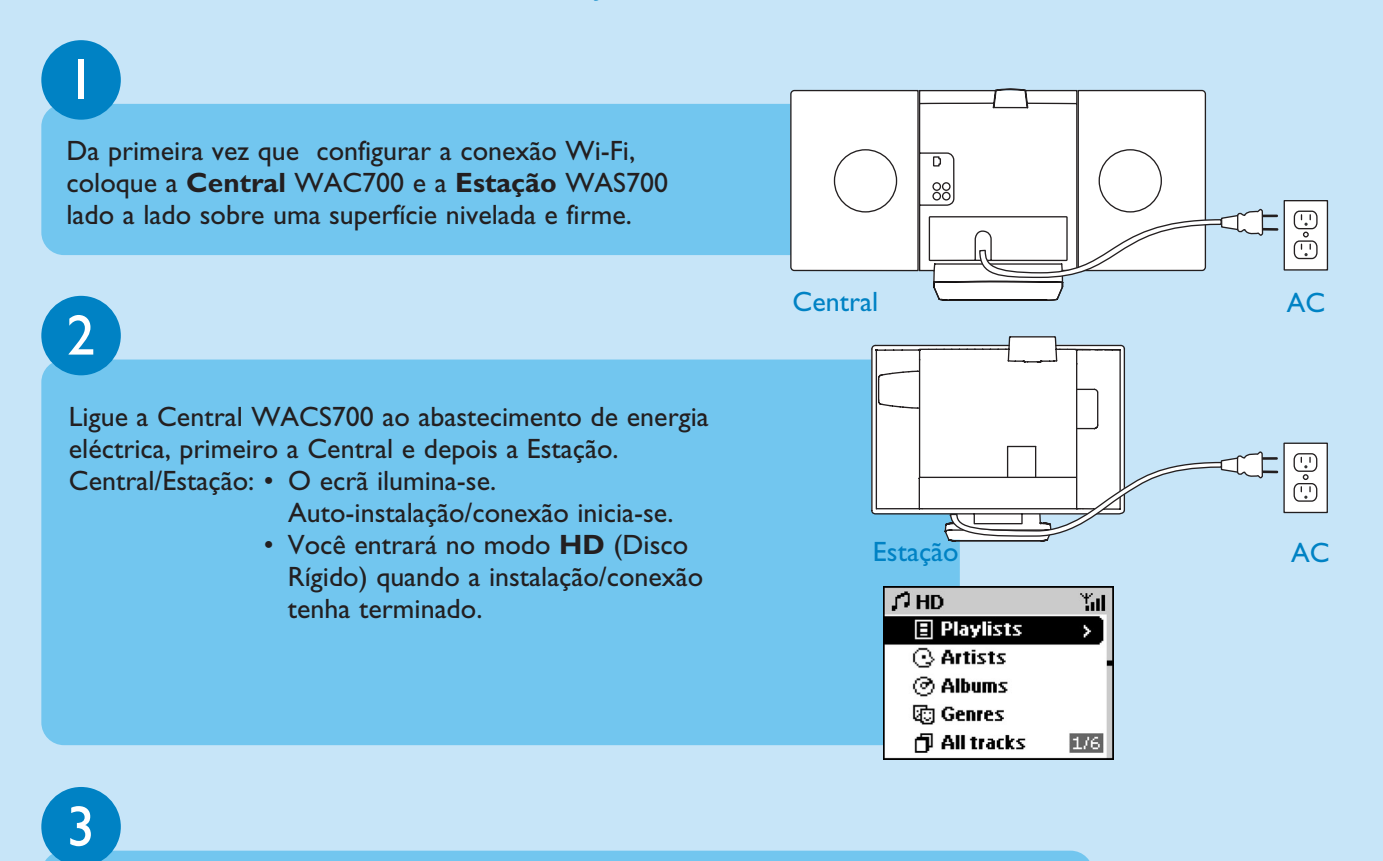

Recoloque a Central e a Estação conforme desejado: **ligue e transmita**

- Simplesmente desligue a sua Central ou Estação e ligue-as à corrente em divisões diferentes.
- Você poderá mover a música do disco rígido entre a Central e a Estação.

#### **IMPORTANTE!**

- Evite paredes grossas. A sua Central e Estação não deverão nunca estar bloqueadas por mais de 2 paredes.
- Mantenha a sua Central e Estação, afastadas da fonte de interferência, por exemplo TVs de plasma, fornos microondas, telefones DECT, dispositivos bluetooth, telefones sem fios, outros produtos Wi-Fi.
- Ajuste a localização da sua Central e Estação baseando-se no estado da recepção dos sinais Wi-Fi.  $\mathbb{I}_{\mathbf{1}\mathbf{1}}$ : Indica recepção máxima;  $\mathbb{I}_{\mathbf{1}}$ : Indica recepção mínima
- Para a montagem na parede, você necessita de solicitar ajuda a uma pessoa qualificada. Para detalhes, consulte o Manual do Usuário,

**Apêndice:Como montar a sua Central e Estação nas Paredes**

#### **Ligue e Transmita**

• Assegure-se de que ligou a Central à corrente eléctrica antes de ligar a Estação

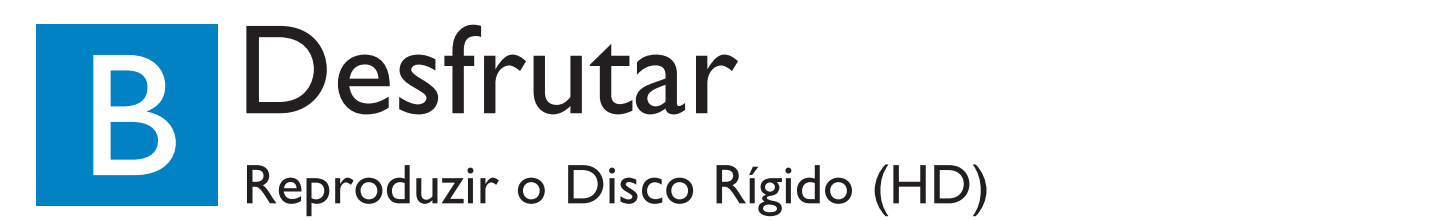

No disco rígido de 40GB\* do WAC700, você pode centralizar o armazenamento de até 750 CDs áudio.

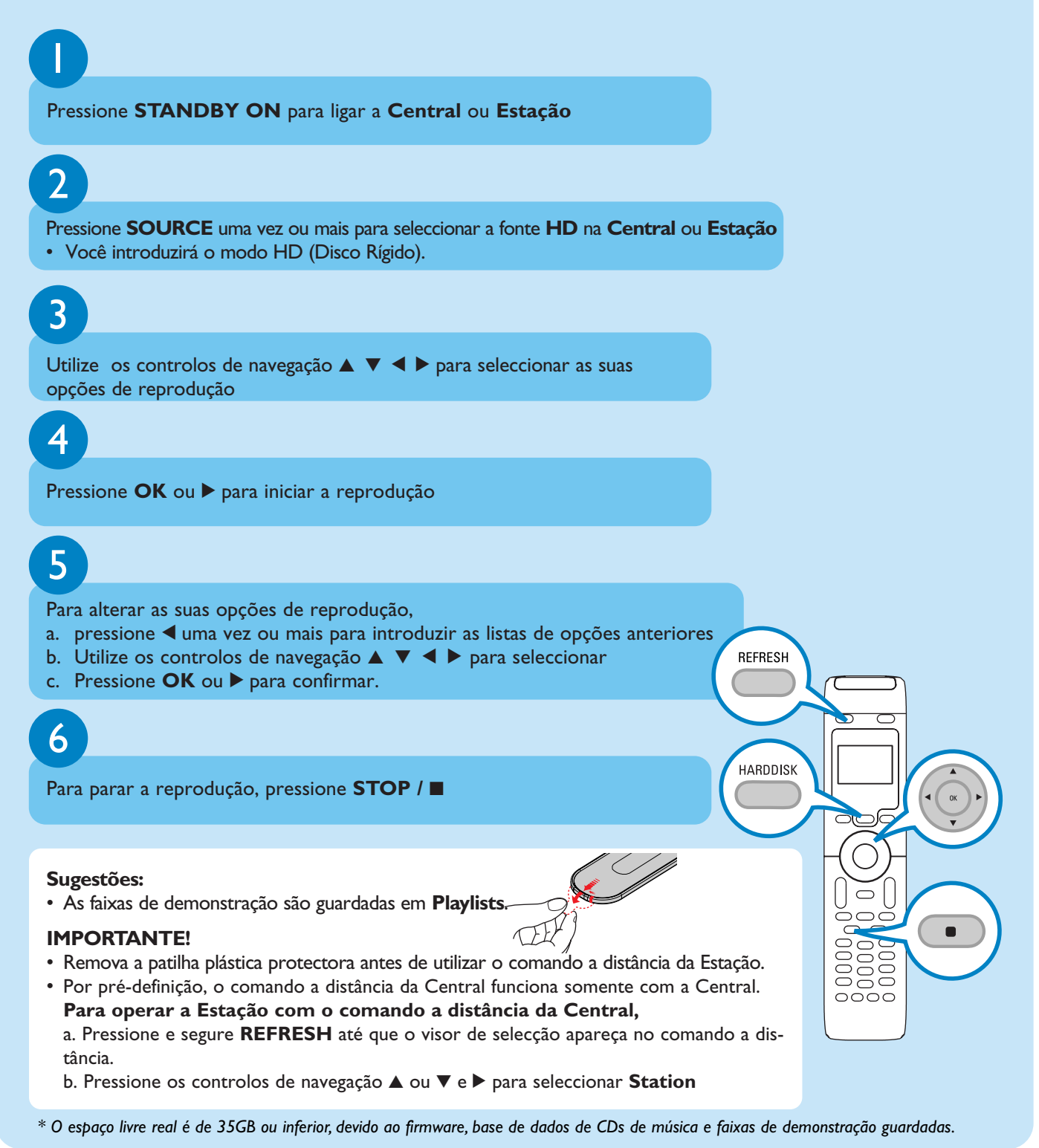

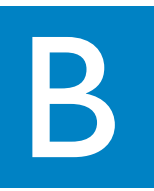

## B Movimento entre a Central e a Estação

Podem ser conectadas até 5 Estações WAS700 à Central WAC700. Via Wi-Fi, a música pode-se mover entre a Central e as Estações. Até mesmo em diferentes localizações da sua casa, você e a sua família poderão facilmente desfrutar e compartilhar música.

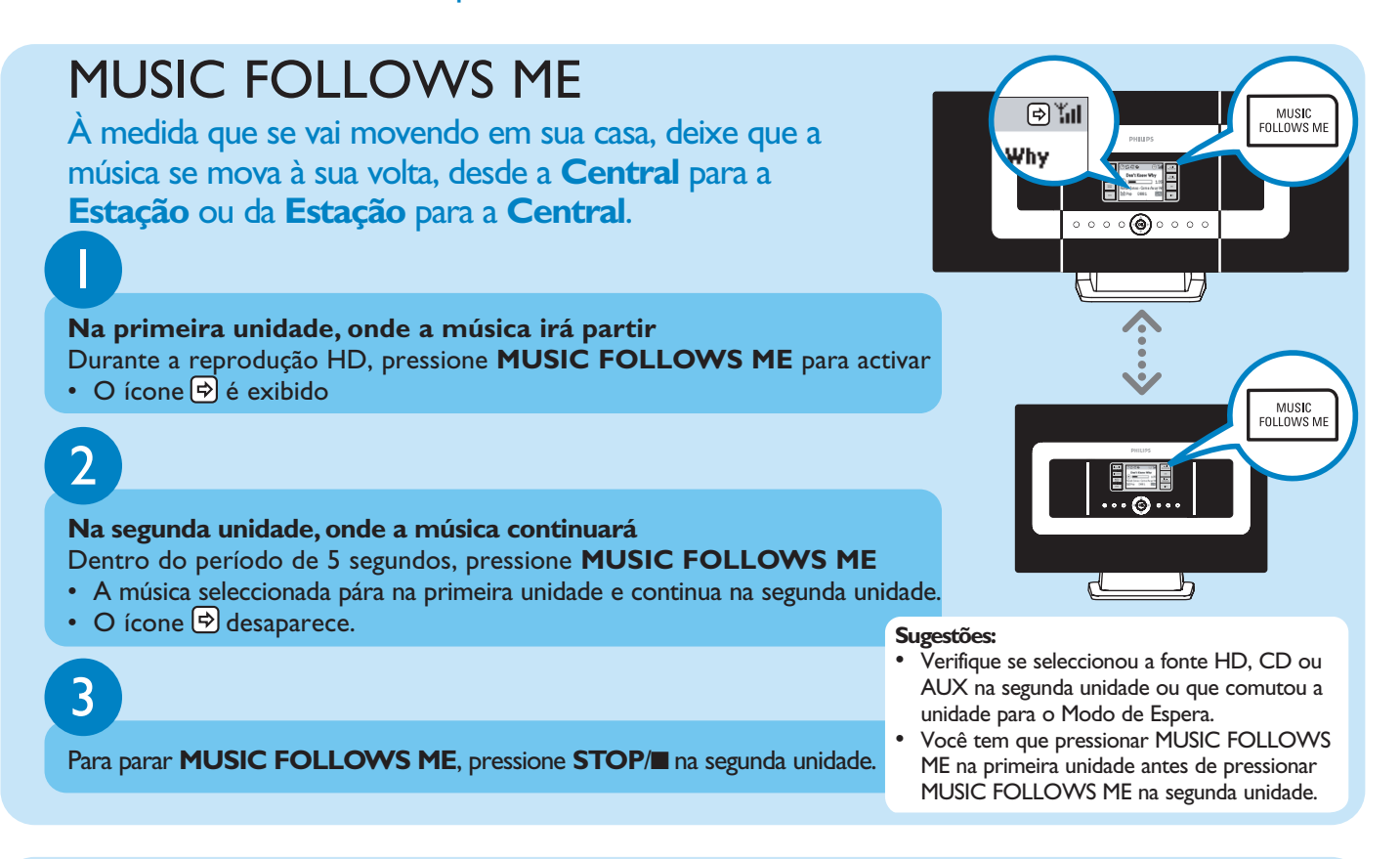

# MUSIC BROADCAST

**MUSIC BROADCAST** permite-lhe difundir música a partir da Central para a Estação.

# 1

#### **Na Central**

Durante a reprodução HD, pressione **MUSIC BROADCAST** para activar • O ícone  $\left[\frac{C}{D}\right]$ é exibido na Central e Estação. A contagem decrescente de 5

间加 MUSIC<br>BROADCAST Why  $\circ$   $\circ$   $\circ$   $\circ$   $\circ$   $\circ$   $\circ$ H HI

## 2

#### **Na Central e Estação**

segundos inicia-se.

• A música seleccionada é reproduzida simultaneamente após a contagem decrescente de 5 segundos.

#### **Sugestões:**

- Verifique se seleccionou a fonte HD ou AUX na Estação(s) ou se comutou a Estação(s) para o modo de espera.
- **Para voltar a difundir novamente**  Antes de você pressionar **MUSIC BROADCAST**, verifique se necessita de desactivar alguma transmissão anterior. Se o ícone ainda se encontrar activado no visor da Central ou Estação, pressione **STOP**/9 na Central. Depois, siga os passos 1-2 acima.
- **Durante a difusão, poderá ocorrer um ligeiro atraso na reprodução entre a Central e a Estação se as tiver ligado à corrente eléctrica pela primeira vez.**

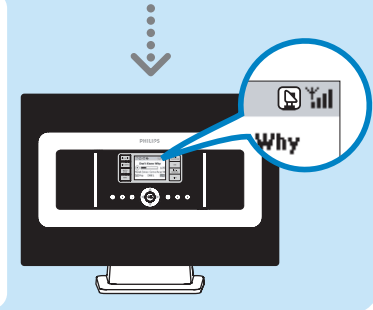

## Criar uma biblioteca de música na Central

Você pode criar até 750 CDs áudio no disco rígido de 40GB da Central através de copiar CDs, Importar desde o PC ou Gravar a partir do Rádio ou fonte **Externa** 

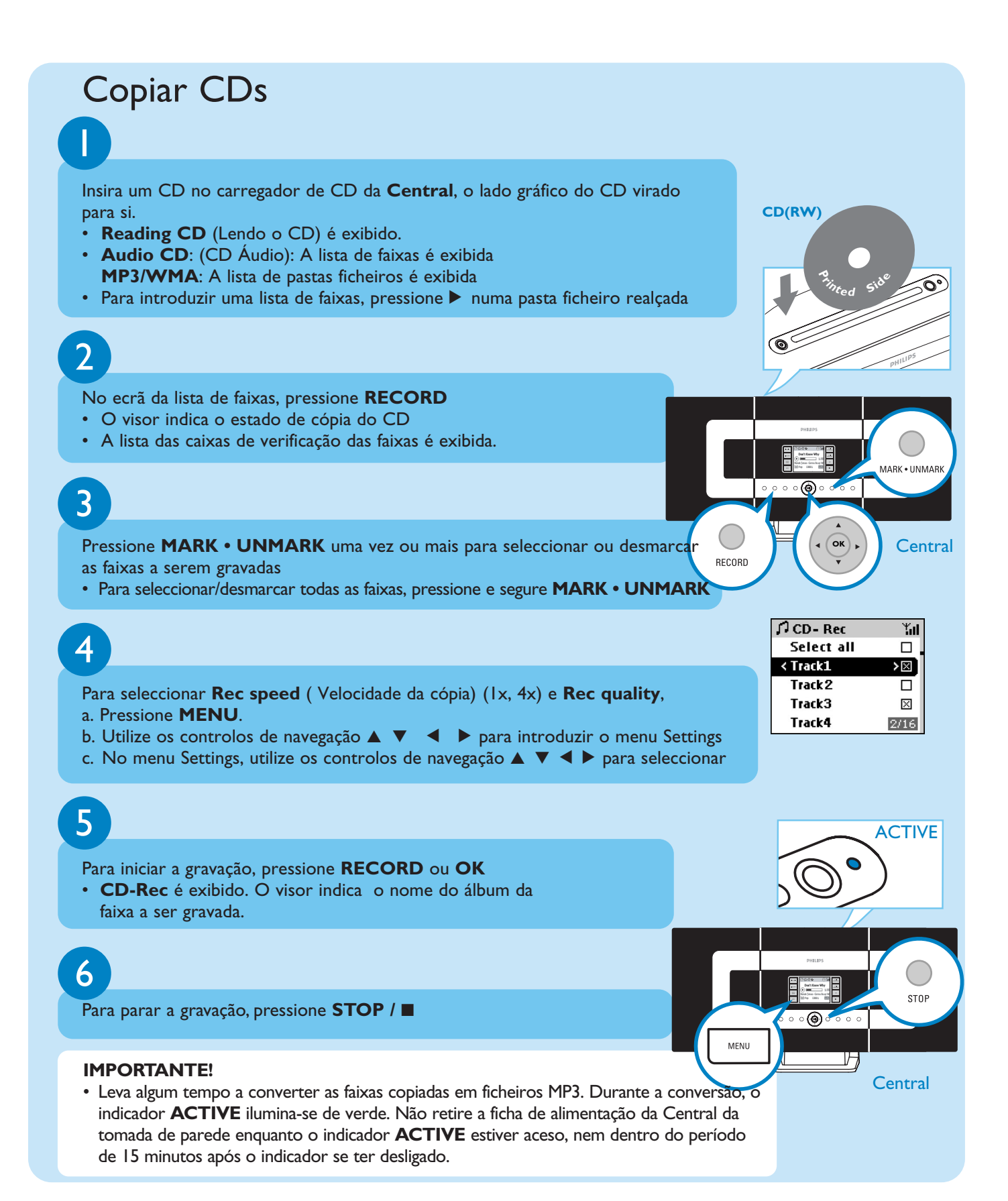

### Encontrar as suas faixas copiadas

Depois da conversão MP3 ter sido completada (o indicador **ACTIVE** desligase), você poderá encontrar e reproduzir as faixas copiadas em **Albums**.<br>ACTIVE

Seleccione a fonte HD

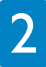

1

Em **Albums**, utilize os controlos de navegação **A** ▼ **4 ▶** para encontrar o álbum das faixas gravadas.

Importar desde o seu PC Consulte o manual em **Conectar ao seu PC**

Gravar desde o Rádio ou fonte Externa Podem ser gravadas até ao máximo de 3 horas a partir do rádio ou fonte externa. Consulte o Manual do **Usuário, Criar uma biblioteca de música na Central**

乃

-JT

## Reproduzir CDs (só na Central)

Para reproduzir na Central você pode utilizar:

- Todos os CDs áudio pré-gravados
- Todos os discos áudio CDR e CD-RW finalizados
- CDs-MP3 e WMA (CD-R/CD-RW com ficheiros MP3/WMA)

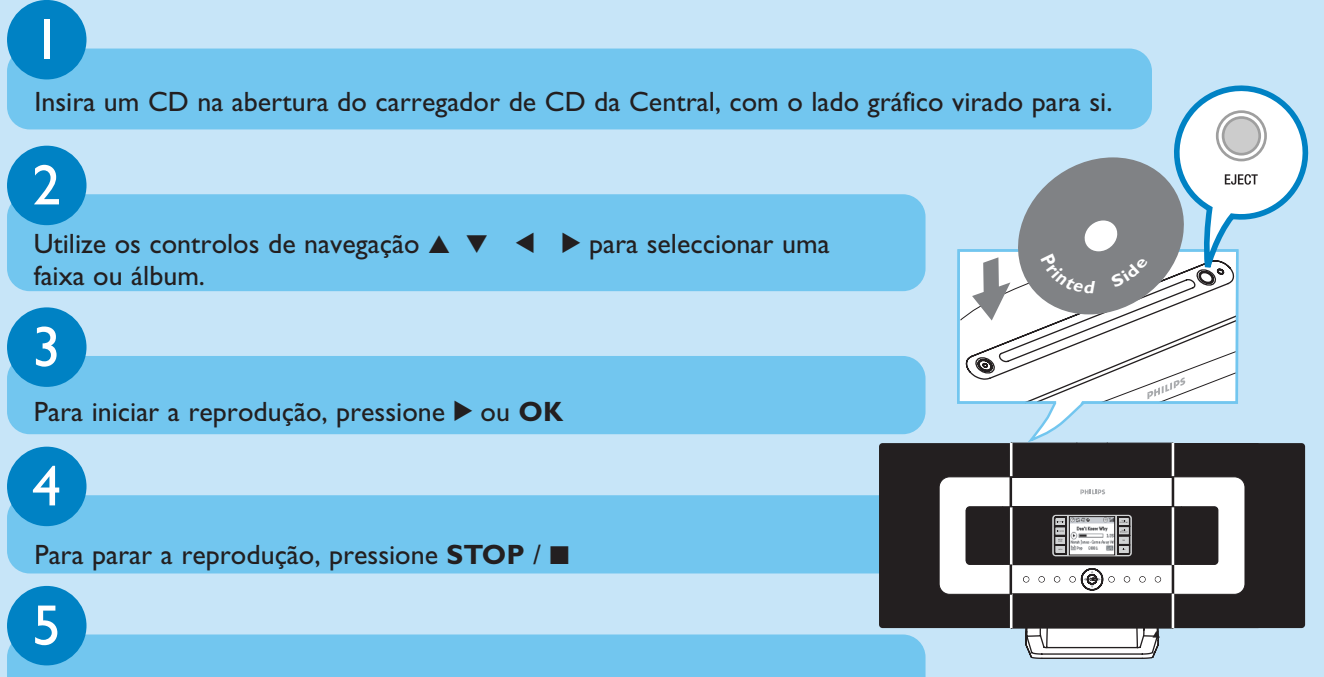

Para retirar o disco, pressione **EJECT**

# Escutar o Rádio FM

# 1

Verifique se conectou a antena de fio FM incluída à sua Central e Estação (consulte o **Manual do usuário, Instalação**)

## 2

Pressione **SOURCE** uma vez ou mais para seleccionar a fonte TUNER na Central ou Estação (no comando a distância, pressione **TUNER/AUX** uma vez ou mais)

# 3

#### Para seleccionar **Autostore radio**,

a. Pressione **MENU**

- b. Utilize os controlos de navegação  $\blacktriangle$  ou  $\nabla$  e  $\blacktriangleright$  para seleccionar
- O visor indica: **Autostore Please wait...** (Auto-guardar Por favor aguarde...)
- Você pode guardar na memória até 40 estações de rádio pré-sintonizadas (incluindo um máximo de 10 estações RDS). Depois de todas as estações
- estarem guardadas, a primeira pré-sintonização auto-guardada será então reproduzida automaticamente.

## 4

Pressione < para introduzir a lista das pré-sintonizações

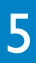

Utilize os controlos de navegação ▲ ou ▼ e ▶ para seleccionar a sua estação de rádio desejada

Para desfrutar de todas as funcionalidades do produto, leia os manuais:

- **Manual do usuário**: descubra os detalhes sobre como utilizar a Central e a Estação.
- **Conectar ao seu PC**: descubra como conectar a um PC, configurar as redes e, como transferir e gerir a sua coleção de música utilizando o **Philips Digital Media Manager (DMM)**.

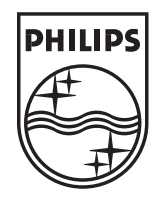

### Necessita de ajuda?

www.philips.com/support 2005 © Koninklijie Philips Electronics N.V. All rights reserved. www.philips.com

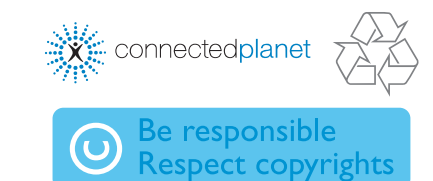

3141 075 20761<sup>00</sup>

TUNER/AUX

 $\begin{pmatrix} 0 & 0 \\ 0 & 0 \end{pmatrix}$ 

Æ

 $2/40$ 

 $\bigcirc$  $\bigcirc$ 

bŏō pooo

**MENU** 

 $\bullet$ 

Y Radio

PR01-95.70 PR02-97.10 PR03-91.80 PR04-93.65 PR05-93.80